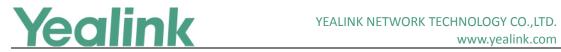

## Yealink SIP T5 Series Smart Media Phones Release **Notes of Version 80**

## **Table of Contents**

| Yea | link SIP T5 Series Smart Media Phones Release Notes of Version 80         | 1  |
|-----|---------------------------------------------------------------------------|----|
| Yea | link SIP T5 Series Smart Media Phones Release Notes of Version 58.80.0.40 | 2  |
| 1.  | Introduction                                                              | 2  |
| 2.  | New Features                                                              | 2  |
| 3.  | Optimization                                                              | 2  |
| 4.  | Bug Fixes                                                                 | 3  |
| 5.  | New Features Descriptions                                                 | 3  |
| 6.  | Optimization Descriptions                                                 | 8  |
| 7.  | Configuration Parameters Enhancements                                     | 11 |
| Yea | link SIP T5 Series Smart Media Phones Release Notes of Version 58.80.0.25 | 19 |
| 1.  | Introduction                                                              | 19 |
| 2.  | New Features                                                              | 19 |
| 3.  | Optimization                                                              | 19 |
| 1   | Rug Fives                                                                 | 10 |

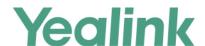

#### **Yealink SIP T5 Series Smart Media Phones Release**

#### Notes of Version 58.80.0.40

#### 1. Introduction

Firmware Version:

T58V: 58.80.0.25 upgrades to 58.80.0.40

T58A: 58.80.0.25 upgrades to 58.80.0.40

T56A: 58.80.0.25 upgrades to 58.80.0.40

Applicable Models: T58V, T58A, T56A

Release Date: Nov 14<sup>th</sup>, 2017.

#### 2. New Features

- 1. Added the feature of Door Phone.
- 2. Added the feature of Yealink's SDK.
- 3. Added the feature that you can choose to establish an audio-only call or video call while dialing or ringing on SIP-T58V/T58A IP phone.
- 4. Added the feature of Automatic Call Distribution (ACD).
- 5. Added the feature of XML Browser.
- 6. Added the feature that you can check the Wi-Fi MAC address at the path: Settings->Status->Wi-Fi MAC (phone user interface) or Status->Status->Network Common->Wi-Fi MAC (web user interface).
- 7. Added the feature of Noise Suppression.
- 8. Added the feature of Smart Noise Block.
- 9. Added the feature of MissCall Power Light Flash.
- 10. Added Guatemala, El Salvador, Honduras, Nicaragua, Costa Rica and Belize in GMT-6 (No DST) time zone, and Peru in GMT -5 (No DST) time zone.

## 3. Optimization

- 1. Optimized the feature of Call Park.
- 2. Optimized the feature of Power Saving.
- 3. Optimized the feature of Local Conference.
- 4. Optimized the feature of Lightweight Directory Access Protocol (LDAP).

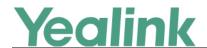

### 4. Bug Fixes

- 1. Fixed some bugs about Bluetooth feature.
- 2. Improved the stability of Android operating system.
- 3. Issued a patch for Wi-Fi WPA.

#### 5. New Features Descriptions

#### 1. Added the feature of Door Phone.

**Description:** The IP phone is compatible with the 2N, Baudisch and CyberData IP intercoms. (1) You can pair up to 99 IP intercoms on the IP phone. (2) When a visitor rings your doorbell, the IP phone will ring. (3) You can answer the call, get a preview of who's there or open the door directly on the IP phone. (4) You can open the door at any time by pressing Open Door key on the IP phone. (5) You can check the camera video at any time.

#### The parameters in the auto provision template are described as follows:

features.doorphone.X.full\_screen =

features.doorphone.X.videopreview.enable =

features.doorphone.X.autopreview.enable =

features.doorphone.X.video.stream.httpurl =

features.doorphone.X.autovideoview.enable =

features.doorphone.X.httpapi.username =

features.doorphone.X.httpapi.password =

features.doorphone.X.video.stream.httpurl =

To configure Door Phone feature via web user interface:

Click on Settings -> Door Phone

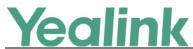

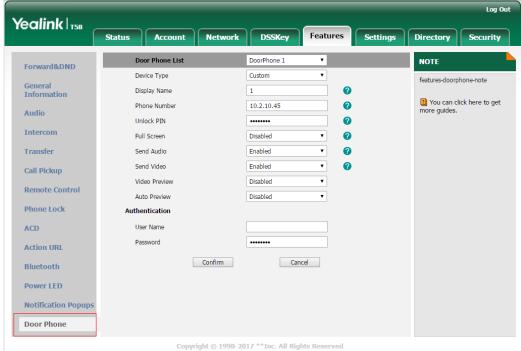

2. Added the feature of Yealink's SDK.

**Description:** Open Yealink's SDK for deep integration with 3rd-party application.

For more information, please refer to

Instructions on Yealink's SDK Kit for Yealink T5 Smart Media Phone Series

3. Added the feature that you can choose to establish an audio-only call or video call while dialing or ringing on SIP-T58V/T58A IP phone.

**Description:** You can choose to establish an audio-only or video call.

The parameters in the auto provision template are described as follows:

video.enable =

To configure video settings via web user interface:

Click on Settings -> Video-> Video Active

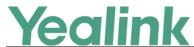

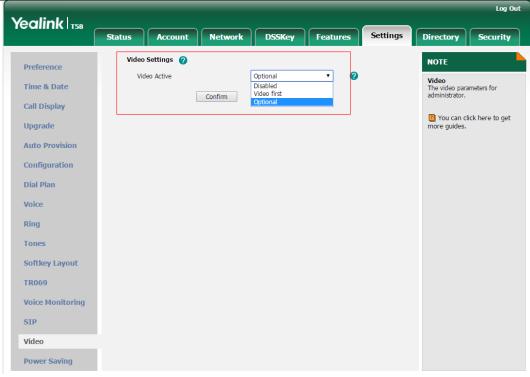

#### 4. Added the feature of Automatic Call Distribution (ACD).

**Description:** Automatic Call Distribution (ACD) is often used in offices for customer service, such as call center. The ACD system handles incoming calls by automatically queuing and directing calls to available registered IP phone users (agents). The primary benefit of ACD is to reduce customer waiting time and improve the quality of service.

#### The parameters in the auto provision template are described as follows:

```
account.X.acd.enable =
account.X.acd.initial_state =
account.X.acd.available =
acd.enable =
acd.auto available timer =
```

#### 5. Added the feature of XML Browser.

**Description:** XML browser simply means that the SIP phones' LCD screen display can be managed by external applications. The XML browser feature allows users to develop and deploy custom services which meet user functional requirements on the server. Users can customize practical applications, such as weather report, stock information, Google search, news service, etc.

The parameters in the auto provision template are described as follows:

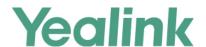

```
linekey.X.type =

programablekey.X.type =

expansion_module.X.key.Y.type =

linekey.X.value =

programablekey.X.value =

expansion_module.X.key.Y.value =

linekey.X.label =

programablekey.X.label =

expansion_module.X.key.Y.label =

push_xml.server =

push_xml.block_in_calling =
```

push\_xml.sip\_notify =

#### To configure an XML Browser key via web user interface:

Click on **Dsskey** -> **Line Key** (or **Programable Key**).

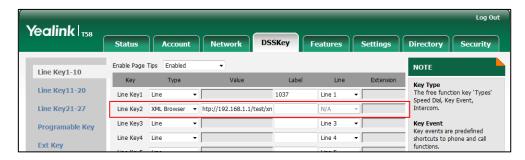

#### To configure an XML Browser key via phone user interface:

Navigate to **Settings** -> **Features** -> **DSS Keys**.

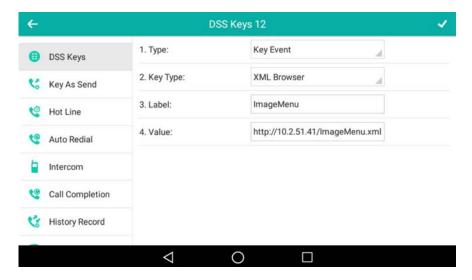

#### 6. Added the feature of Noise Suppression.

**Description:** The impact noise in the room are picked-up, including paper rustling,

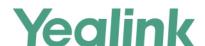

coffee mugs, coughing, typing, and silverware striking plates. These noises, when transmitted to remote participants, can be very distracting. You can enable the Noise Suppression feature to suppress these noises.

The parameters in the auto provision template are described as follows:

voice.tns.enable =

To configure Noise Suppression via web user interface:

Click on **Settings** -> **Voice**.

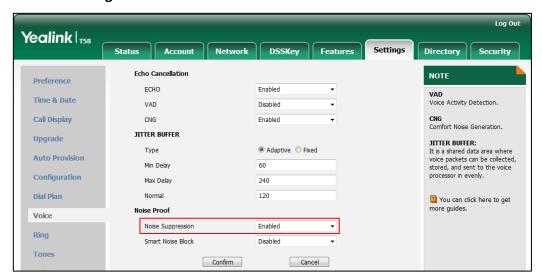

#### 7. Added the feature of Smart Noise Block.

**Description:** You can use the Smart Noise Block feature to block out the noises when there is no speech in a call.

The parameters in the auto provision template are described as follows:

voice.ans nb.enable =

To configure Smart Noise Block via web user interface:

Click on **Settings** -> **Voice**.

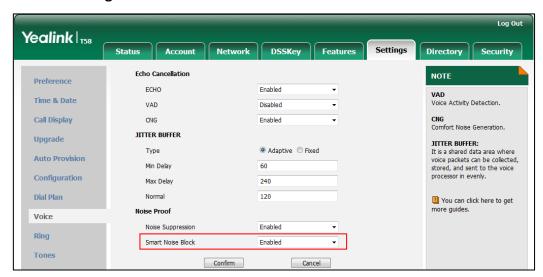

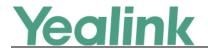

#### 8. Added the feature of MissCall Power Light Flash.

**Description:** MissCall Power Light Flash allows the power indicator LED to flash when the IP phone misses a call.

The parameters in the auto provision template are described as follows:

phone\_setting.missed\_call\_power\_led\_flash.enable =

To configure MissCall Power Light Flash via web user interface:

Click on Features -> Power LED -> MissCall Power Light Flash.

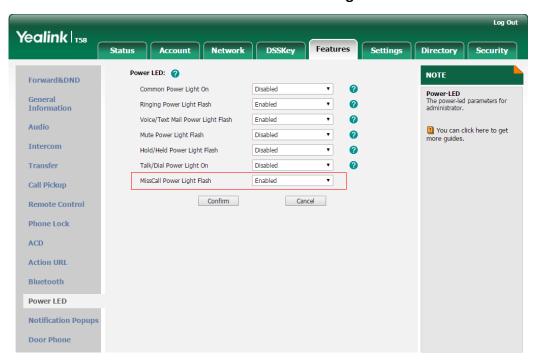

## 6. Optimization Descriptions

#### 1. Optimized the feature of Call Park.

**Description:** For old call park mechanism, users can use a call park key to park a call, and retrieve a parked call by dialing the park retrieve code. SIP-T58V/T58A/T56A IP phones running firmware version 58.80.0.30 or later support the new call park mechanism - FAC mode and Transfer mode.

The parameters in the auto provision template are described as follows:

features.call\_park.park\_mode =
features.call\_park.enable =
features.call\_park.park\_code =
features.call\_park.park\_retrieve\_code =
features.call\_park.direct\_send.enable =

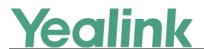

features.call park.line restriction.enable =

#### To configure call park feature via web user interface:

Click on Features -> Pick up & Park.

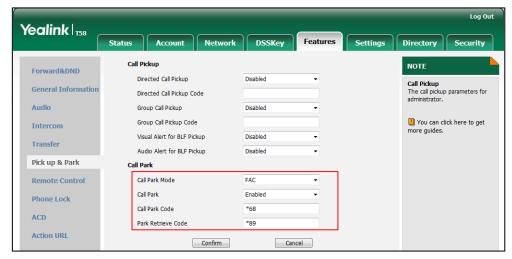

To configure a retrieve park key via web user interface:

Click on DSSKey -> Line Key (or Ext Key).

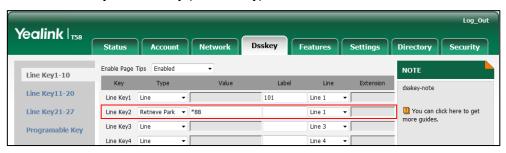

#### To configure a retrieve park key via phone user interface:

Navigate to **Settings** -> **Features** -> **DSS Keys**.

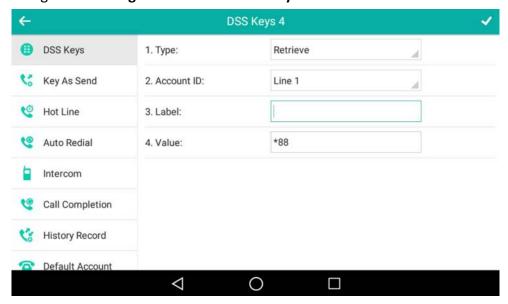

2. Optimized the feature of Power Saving.

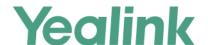

**Description:** You can configure IP phone to enter power-saving mode when it has been inactivated for 1 minute to 120 minutes (2 hours) during the office hours.

The parameters in the auto provision template are described as follows:

features.power\_saving.office\_hour.idle\_timeout =

To configure the power saving feature via web user interface:

Click on Settings -> Power Saving -> Idle TimeOut (minutes) -> Office Hour Idle TimeOut.

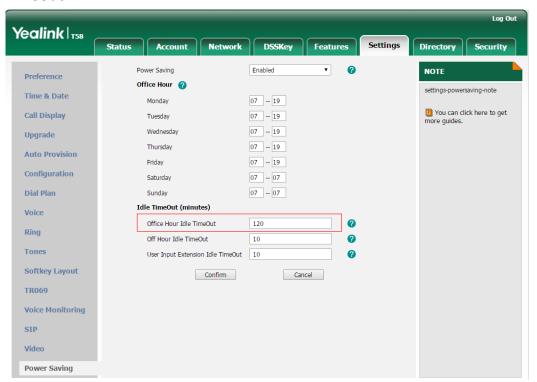

#### 3. Optimized the feature of Local Conference.

**Description:** You can enable or disable the IP phone to set up a conference directly after the invitee answers the call.

The parameters in the auto provision template are described as follows:

features.local\_conf.combine\_with\_one\_press.enable =

#### 4. Optimized the feature of Lightweight Directory Access Protocol (LDAP).

**Description:** You can configure the display name of the LDAP phone book.

The parameters in the auto provision template are described as follows:

Idap.customize label =

To configure LDAP label via web user interface:

Click on Directory -> LDAP -> LDAP Label.

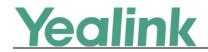

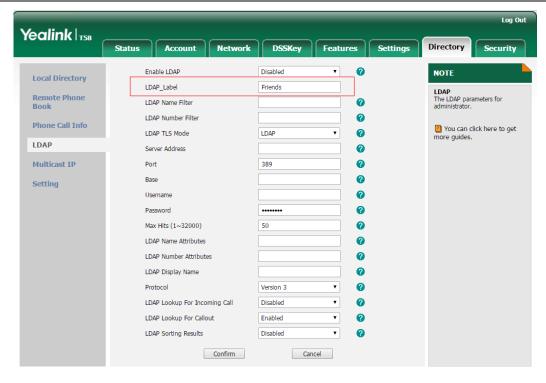

## 7. Configuration Parameters Enhancements

| Auto Prov | ision Templa                   | ate Flies Chan                                        | ge Log     |         |        |                                                                                                    |         |
|-----------|--------------------------------|-------------------------------------------------------|------------|---------|--------|----------------------------------------------------------------------------------------------------|---------|
| Firmware  | Version: [5                    | 8.80.0.25]-[ 5                                        | 8.80.0.40] |         |        |                                                                                                    |         |
|           | Provisioning syntax Comparison |                                                       | Permitte   | Default | Action |                                                                                                    | E:L-    |
| Function  | 58.80.0.2<br>5                 | 58.80.0.40                                            | d Value    | Value   | Action | Description                                                                                                    | File    |
| Digit Map |                                | dialplan.digit<br>map.apply_t<br>o.history_dia<br>I = | 0 or 1     | 0       | Add    | It enables or disables the digit map to be applied to the numbers (received calls or missed calls) dialed from call log lists.  O-Disabled  1-Enabled  Note: It works only if the value of the parameter "dialplan.digitmap.enable" or "account.X.dialplan.digitma p.enable" is set to 1 (Enabled). The value | mac.cfg |

|               |                                                                    |                                   |       |     | www.yealilik.com                                                                                                    |                |
|---------------|--------------------------------------------------------------------|-----------------------------------|-------|-----|----------------------------------------------------------------------------------------------------|----------------|
|               |                                                                    |                                   |       |     | configured by the parameter "account.X.dialplan.digitma p.apply_to.history_dial" takes precedence over that configured by this parameter.                                                                                                    |                |
| LED           | phone_setti<br>ng.missed_c<br>all_power_le<br>d_flash.enab<br>le = | 0 or 1                            | 1     | Add | It enables or disables the power indicator LED to flash when the IP phone misses a call.  O-Disabled (power indicator LED is off)  1-Enabled (power indicator LED slowly flashes (1000ms) red)  Note: It works only if the value of the parameter "account.X.missed_calllog" is set to 1 (Enabled). | common.<br>cfg |
| LDAP          | ldap.customi<br>ze_label =                                         | String<br>within 99<br>characters | Blank | Add | It configures the display name of the LDAP phone book.  Example:  Idap.customize_label = Friends  If it is left blank, "LDAP" will be the display name.  Note: It works only if the value of the parameter "Idap.enable" is set to 1 (Enabled).                                                     | common.<br>cfg |
| Door<br>Phone | features.doo<br>rphone.amo<br>unt =                                | Integer<br>from 0 to<br>99        | 2     | Add | It configures the number of IP intercoms supported by the IP phone.                                                                                                    | common.        |
| Door<br>Phone | features.doo<br>rphone.X.de<br>vice_model<br>=                     | Integer<br>from 0 to<br>4         | 0     | Add | It configures the device type of the IP intercom.  0-Custom  1-2N  2-Mobotix  3-Baudisch  4-CyberData                                                                                                    | common.<br>cfg |

| -             |                                                        |        |   |     | www.yealink.com                                                                                                    | ,              |
|---------------|--------------------------------------------------------|--------|---|-----|----------------------------------------------------------------------------------------------------|----------------|
| Door<br>Phone | features.doo<br>rphone.X.vid<br>eopreview.e<br>nable = | 0 or 1 | 0 | Add | It enables or disables the video preview before picking up the incoming visitor's call.  O-Disabled  1-Enabled  If it is set to 1 (Enabled) and the value of the parameter "features.doorphone.X.auto preview.enable" is set to 0 (Disabled), users can tap the Preview soft key to check the visitor's video without answering the incoming visitor's call. And the IP phone will stop playing the ringtone.  Note: It works only if the value of the parameter "account.X.auto_answer" is set to 0 (Disabled) and the value of the parameter "video.enable" is set to 1 (Video first) or 2 (Optional). | common.<br>cfg |
| Door<br>Phone | features.doo<br>rphone.X.aut<br>opreview.en<br>able =  | 0 or 1 | 0 | Add | It enables or disables the IP phone to preview the visitor's video automatically when receiving an incoming visitor's call.  O-Disabled  1-Enabled  If it is set to 1 (Enabled), the IP phone will display the visitor's video automatically when receiving an incoming visitor's call. And the IP phone will still play ringtone.  Note: It works only if the value of the parameter "features.doorphone.X.vide opreview.enable" is set to 1                                                                                                    | common.<br>cfg |

|               |                                                         |                           |       |     | www.ycamik.com                                                                                                    |                |
|---------------|---------------------------------------------------------|---------------------------|-------|-----|----------------------------------------------------------------------------------------------------|----------------|
|               |                                                         |                           |       |     | (Enabled), the value of the parameter "account.X.auto_answer" is set to 0 (Disabled) and the value of the parameter "video.enable" is set to 1 (Video first) or 2 (Optional).  The valid URL format is:                                                                                                    |                |
| Door<br>Phone | features.doo<br>rphone.X.vid<br>eo.stream.ht<br>tpurl = | URL within 511 characters | Blank | Add | http:// <ip address="" intercom="" ip="" of="" the="">/mjpg/video.mjpg or http://username:password @<ip address="" intercom="" ip="" of="" the="">/mjpg/video.mjp. Example: features.doorphone.1.video. stream.httpurl= http://192.168.1.1/mjpg/vid eo.mjpg Users can tap the Video View soft key to receive the video stream from the IP intercom. And the video stream is received from the configured URL. Note: It works only if the value of the parameter "features.doorphone.X.devi ce_model" is set to 3 (Baudisch). If you use the first URL format and the IP intercom needs HTTP API authentication, you should configure the authentication account (configured by the parameters "features.doorphone.X.http api.username" and "features.doorphone.X.http api.password").</ip></ip> | common.        |
| Door<br>Phone | features.doo<br>rphone.X.aut<br>ovideoview.e            | 0 or 1                    | 1     | Add | It enables or disables the IP phone to display the video automatically after                                                                                                    | common.<br>cfg |

|                |                                                                     |                                   | Г     |     | www.yealink.com                                                                                                    | 1              |
|----------------|---------------------------------------------------------------------|-----------------------------------|-------|-----|----------------------------------------------------------------------------------------------------|----------------|
|                | nable =                                                             |                                   |       |     | answering the visitor's call.                                                                                                    |                |
|                |                                                                     |                                   |       |     | 0-Disabled                                                                                                    |                |
|                |                                                                     |                                   |       |     | 1-Enabled                                                                                                    |                |
|                |                                                                     |                                   |       |     | If it is set to 1 (Enabled), the IP phone will receive the video stream immediately after answering the visitor's call without tapping the Video View soft key.  Note: It works only if the value of the parameter "features.doorphone.X.devi ce_model" is set to 3 (Baudisch) and the video access URL is valid (configured by the |                |
|                |                                                                     |                                   |       |     | parameter  "features.doorphone.X.vide o.stream.httpurl").                                                                                                    |                |
| Door<br>Phone  | features.doo<br>rphone.X.htt<br>papi.userna<br>me =                 | String<br>within 99<br>characters | Blank | Add | It configures the user name for HTTP API authentication.  Note: It is required only if the IP intercom needs the HTTP API authentication.                                                                                                    | common.        |
| Door<br>Phone  | features.doo<br>rphone.X.htt<br>papi.passwo<br>rd =                 | String<br>within 99<br>characters | Blank | Add | It configures the password of HTTP API authentication.  Note: It is required only if the IP intercom needs the HTTP API authentication.                                                                                                    | common.<br>cfg |
| Conferenc<br>e | features.loca<br>l_conf.combi<br>ne_with_on<br>e_press.ena<br>ble = | 0 or 1                            | 0     | Add | It enables or disables the IP phone to set up a conference directly after the invitee answers the call.  O-Disabled  1-Enabled  If it is set to 0 (Disabled), the original call is placed on hold. The user needs to tap the Conference soft key again to set up a conference after the invitee answers the                         | common.<br>cfg |

| Vac | link |
|-----|------|
| ICU | IINK |

|      |                                    |                             |                                                                                    | 1   | VVVV.ycannk.com                                                                                                    |                |
|------|------------------------------------|-----------------------------|------------------------------------------------------------------------------------|-----|----------------------------------------------------------------------------------------------------|----------------|
|      |                                    |                             |                                                                                    |     | call.                                                                                                    |                |
| CLIP | sip.cid_sourc<br>e.preference<br>= | String                      | P-Preferred-<br>Identity,<br>P-Asserted-I<br>dentity,<br>Remote-Par<br>ty-ID, From | Add | It configures the priority order for the sources of caller identity information. The headers can be in any order.  Note: Yealink IP phones support deriving caller identity from the following SIP headers: From, P-Asserted-Identity (PAI), P-Preferred-Identity and Remote-Party-ID (RPID). It works only if the value of the parameter "account.X.cid_source" is set to 6 (PREFERENCE). | common.<br>cfg |
| ACD  | acd.enable =                       | 0 or 1                      | 0                                                                                  | Add | It enables or disables the IP phone to automatically change the status of the ACD agent to available after the designated time.  0-Disabled  1-Enabled  Note: It works only if the value of the parameter  "account.X.acd.enable" is set to 1 (Enabled).                                                                                                    | common.<br>cfg |
| ACD  | acd.auto_av<br>ailable_time<br>r = | Integer<br>from 0 to<br>120 | 60                                                                                 | Add | It configures the interval (in seconds) for the status of the ACD agent to be automatically changed to available.  Note: It works only if the values of parameters "account.X.acd.enable" and "acd.auto_available" are set to 1 (Enabled).                                                                                                    | common.<br>cfg |
| ACD  | account.X.ac<br>d.enable =         | 0 or 1                      | 0                                                                                  | Add | It enables or disables the ACD (Automatic Call Distribution) feature for a                                                                                                    | mac.cfg        |

|                           |                                                       |        |       |     | ,                                                                                                    |         |
|---------------------------|-------------------------------------------------------|--------|-------|-----|----------------------------------------------------------------------------------------------------|---------|
|                           |                                                       |        |       |     | specific account.  0-Disabled  1-Enabled                                                                                                    |         |
| ACD                       | account.X.ac<br>d.available =                         | 0 or 1 | 0     | Add | It enables or disables the IP phone to display the Available or Unavailable soft key for a specific account after the IP phone logs into the ACD system.  O-Disabled  1-Enabled  Note: It works only if the value of the parameter "account.X.acd.enable" is set to 1 (Enabled).                                                                                                    | mac.cfg |
| ACD                       | account.X.ac<br>d.unavailabl<br>e_reason_en<br>able = | 0 or 1 | 0     | Add | It enables or disables the unavailable/away reason code feature for a specific account.  O-Disabled  1-Enabled, the unavailable/away reason of agent state will be displayed on the IP phone LCD screen (for example, on lunch, in the bathroom, taking a coffee break or a personal break).  Note: It works only if the value of the parameter "account.X.acd.available" is set to 1 (Enabled). | mac.cfg |
| Call<br>Decline<br>Policy | account.X.fe<br>atures.call_d<br>ecline.enabl<br>e =  | 0 or 1 | Blank | Add | It enables or disables call decline feature for a specific account.  0-Disabled  1-Enabled                                                                                                    | mac.cfg |
| Call<br>Decline<br>Policy | features.call _decline.ena ble =                      | 0 or 1 | 0     | Add | It enables or disables call decline feature for the IP phone.                                                                                                    | common. |
|                           |                                                       |        |       |     |                                                                                                    |         |

|                          |                                                                    |                                     |            |       |        | www.yealink.com                                                                                                    |                |
|--------------------------|--------------------------------------------------------------------|-------------------------------------|------------|-------|--------|----------------------------------------------------------------------------------------------------|----------------|
|                          |                                                                    |                                     |            |       |        | 0-Disabled                                                                                                    |                |
| Noise<br>Suppressi<br>on |                                                                    | voice.tns.ena<br>ble =              | 0 or 1     | 1     | Add    | 1-Enabled  It enables or disables the Noise Suppression feature on the IP phones.  0-Disabled 1-Enabled                                                                                     | common.        |
| Noise<br>Suppressi<br>on |                                                                    | voice.ans_nb<br>.enable =           | 0 or 1     | 0     | Add    | It enables or disables the Smart Noise Block feature on the IP phones.  0-Disabled  1-Enabled  Note: It works only if the value of the parameter  "voice.tns.enable" is set to 1 (Enabled). | common.<br>cfg |
| PushXML                  |                                                                    | push_xml.se<br>rver =               | IP address | Blank | Add    | It configures the IP address of the push XML server.                                                                                                    | common.        |
| PushXML                  |                                                                    | push_xml.bl<br>ock_in_callin<br>g = | 0 or 1     | 0     | Add    | It enables or disables the IP phone to block XML applications during a call.  0-Disabled  1-Enabled                                                                                         | common.        |
| PushXML                  |                                                                    | push_xml.sip<br>_notify =           | 0 or 1     | 0     | Add    | It enables or disables the IP phone to process the push XML via SIP NOTIFY message.  0-Disabled  1-Enabled                                                                                  | common.        |
| Audio<br>Codec           | account.X.c<br>odec. <payl<br>oad_type&gt;.<br/>rtpmap =</payl<br> |                                     |            |       | Delete |                                                                                                    | mac.cfg        |

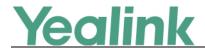

# **Yealink SIP T5 Series Smart Media Phones Release Notes of Version 58.80.0.25**

#### 1. Introduction

Firmware Version:

T58V: 58.80.0.10 upgrades to 58.80.0.25

T58A: 58.80.0.10 upgrades to 58.80.0.25

T56A: 58.80.0.10 upgrades to 58.80.0.25

Applicable Models: T58V, T58A, T56A

Release Date: July 27<sup>th</sup>, 2017.

#### 2. New Features

None

## 3. Optimization

None

## 4. Bug Fixes

- 4. Fixed the probabilistic issue of application crash.
- 5. Fixed some bugs and improved the system compatibility.